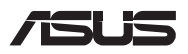

# *Instrukcja modernizacji*

### **Zdejmowanie pokrywy wnęki**

**UWAGA:** Wygląd notebooka od spodu może różnić się w zależności od modelu.

- A. Wykręć śruby znajdujące się w pokrywie wnęki notebooka.
- B. Poluzować Śrubę typu "pop-open", nie wyjmując jej z pokrywy.
- C. Wysuń pokrywę wnęki, a następnie zdejmij ją całkowicie z notebooka.

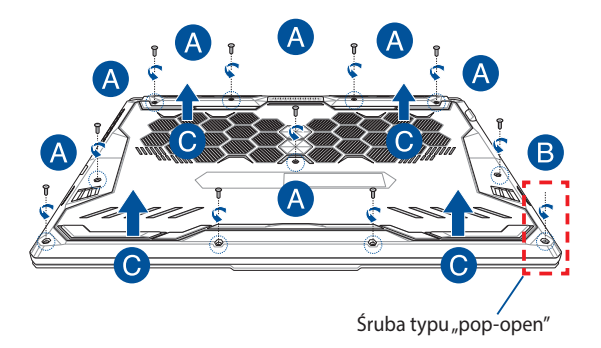

Aby ponownie założyć pokrywę wnęki:

- A. Wyrównaj i załóż ponownie pokrywę wnęki.
- B. Przymocuj pokrywę za pomocą wykręconych wcześniej śrub.
- C. Dokręcić Śrubę typu "pop-open".

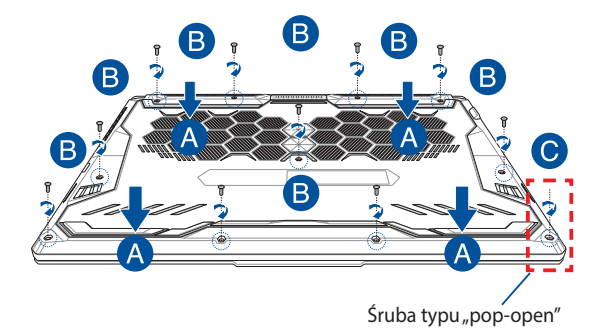

## **Mapa wkrętów pokrywy**

### **Model 15-calowy**

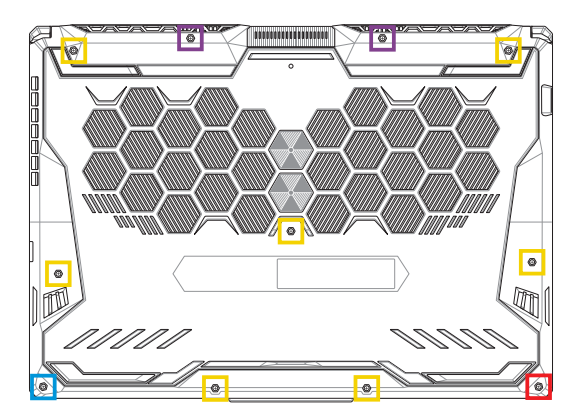

- $M2.5 X 14 (2 SZT)$
- M2.5 X 11 (7 SZT.)  $\Box$
- M2.5 X 5,5 (1 SZT.)
- $M2.5 X 6 (1 SZT. *śruba typu "pop-open*")$

#### **Model 17-calowy**

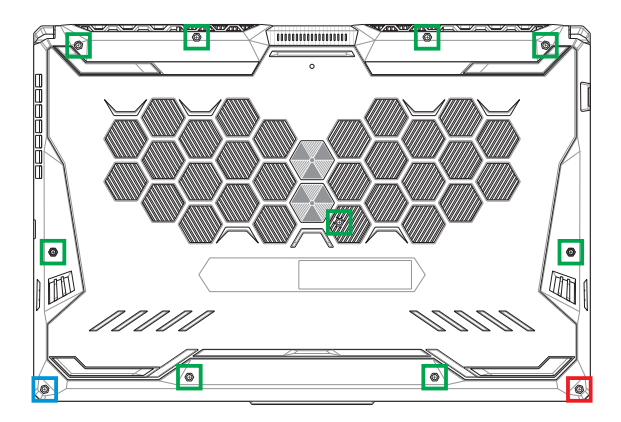

- M2.5 X 12 (9 SZT.)
- M2.5 X 5,5 (1 SZT.)
- $M2.5 X 6 (1 SZT. *śruba typu*$ , pop-open")

# **Odłączanie akumulatora**

A. Zdejmij pokrywę wnęki.

**UWAGA:** Szczegółowe informacje można znaleźć w sekcji *Zdejmowanie pokrywy wnęki* w tym podręczniku.

B. Odłącz kabel od złącza akumulatora.

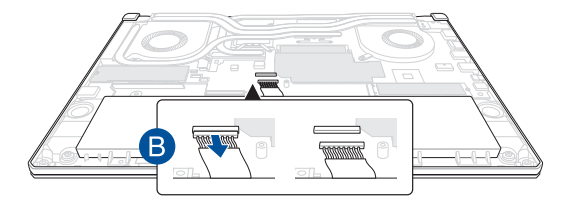

Aby podłączyć akumulator, przed ponownym założeniem pokrywy wnęki ustaw wtyk kabla równo ze złączem akumulatora i podłącz go.

# **Instalacja modułu pamięci RAM**

Pojemność pamięci notebooka można zwiększyć, instalując moduł pamięci RAM we wnęce modułu pamięci. Aby zainstalować moduł pamięci RAM w notebooku, wykonaj następujące kroki:

> **OSTRZEŻENIE!** Przed zdjęciem pokrywy wnęki odłącz wszelkie urządzenia peryferyjne, kable telefoniczne i sieciowe oraz źródła zasilania (zewnętrzny zasilacz, akumulator itp.).

**WAŻNE!** Aby uzyskać informacje na temat rozbudowy pamięci w notebooku, skontaktuj się z autoryzowanym centrum serwisowym lub sprzedawcą. W celu zapewnienia maksymalnej kompatybilności i niezawodności moduły pamięci RAM należy kupować u autoryzowanych sprzedawców tego notebooka.

#### **UWAGA:**

- **•** Wygląd notebooka od spodu i wygląd modułu pamięci RAM mogą być różne w zależności od modelu, ale proces instalacji modułu pamięci RAM jest taki sam.
- **•** Zaleca się instalowanie modułu pamięci RAM pod nadzorem osoby mającej odpowiednią wiedzę. Dodatkową pomoc można też uzyskać w autoryzowanym centrum serwisowym.

A. Zdejmij pokrywę wnęki i odłącz akumulator.

**UWAGA:** Szczegółowe informacje można znaleźć w sekcjach *Zdejmowanie pokrywy wnęki oraz Odłączanie akumulatora* zawartych w niniejszym podręczniku.

- B. Ustaw moduł pamięci RAM równo z jego gniazdem pamięci i wsuń go do gniazda.
- C. Dociskaj moduł pamięci RAM, aż wskoczy na miejsce.

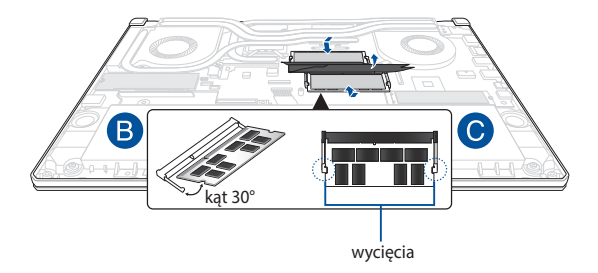

# **Instalacja karty M.2**

Aby zainstalować w notebooku kompatybilną kartę M.2, wykonaj nastepujące kroki:

> **WAŻNE!** W celu zapewnienia maksymalnej kompatybilności i niezawodności karty M.2 należy kupować u autoryzowanych sprzedawców tego notebooka.

**OSTRZEŻENIE!** Przed zdjęciem pokrywy wnęki odłącz wszelkie urządzenia peryferyjne, kable telefoniczne i sieciowe oraz źródła zasilania (zewnętrzny zasilacz, akumulator itp.).

#### **UWAGA:**

- Wygląd notebooka od spodu i wygląd karty M.2 mogą być różne w zależności od modelu, ale proces instalacji modułu jest taki sam.
- Zaleca się instalowanie karty M.2 pod nadzorem osoby mającej odpowiednią wiedzę. Dodatkową pomoc można też uzyskać w autoryzowanym centrum serwisowym.
- Gniazda M.2 2280 nie obsługują dysków SSD M.2 ze złączem SATA. - Gniazdo M.2 1 obsługuje dyski SSD do wersji PCIe Gen4 x4
	- Gniazdo M.2 2 obsługuje dyski SSD do wersji PCIe Gen3 x4

A. Zdejmij pokrywę wnęki i odłącz akumulator.

**UWAGA:** Szczegółowe informacje można znaleźć w sekcjach *Zdejmowanie pokrywy wnęki oraz Odłączanie akumulatora* zawartych w niniejszym podręczniku.

- B. (opcjonalnie) Włóż kartę M.2 do osłony w kierunku wskazanym na poniższym rysunku.
- C. Dopasuj i włóż kartę M.2 do gniazda modułu.
- D. Zabezpiecz kartę M.2 za pomocą dołączonych śrub.

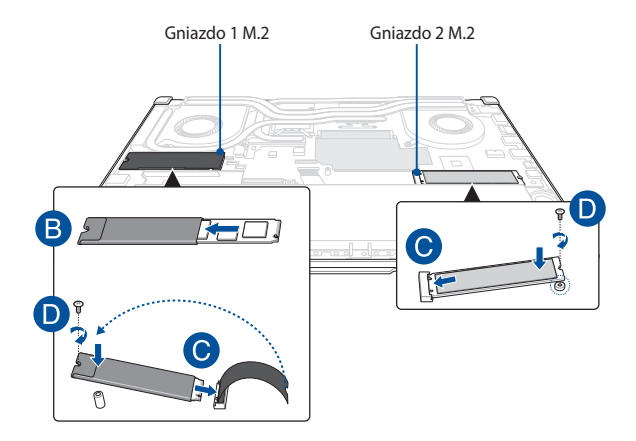

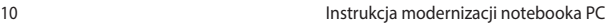

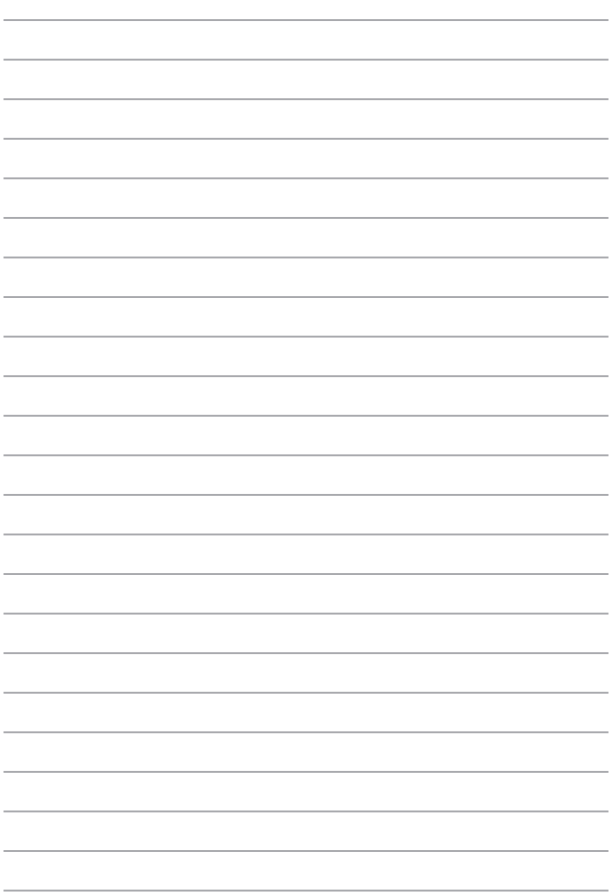